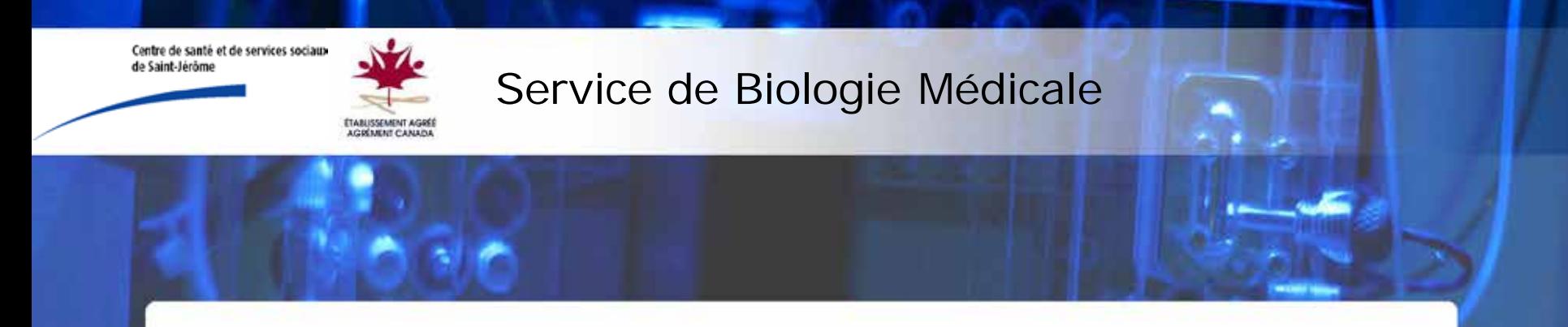

# Accès au Système Informatique des Laboratoires (SIL)

## Interrogation des Résultats de Laboratoire

Dernière révision : 2014-01-13

## Table des matières

- 1. [Accès à SoftLab](#page-2-0)
- 2. [Accès à l'interrogation](#page-5-0)
- 3. [Résultats](#page-8-0)
- 4. [Impression d'un rapport](#page-10-0)
- 5. [Particularité Index Patient Maitre \(IPM\)](#page-11-0)
- 6. [Nous contacter](#page-14-0)

#### <span id="page-2-0"></span>Accès au SIL

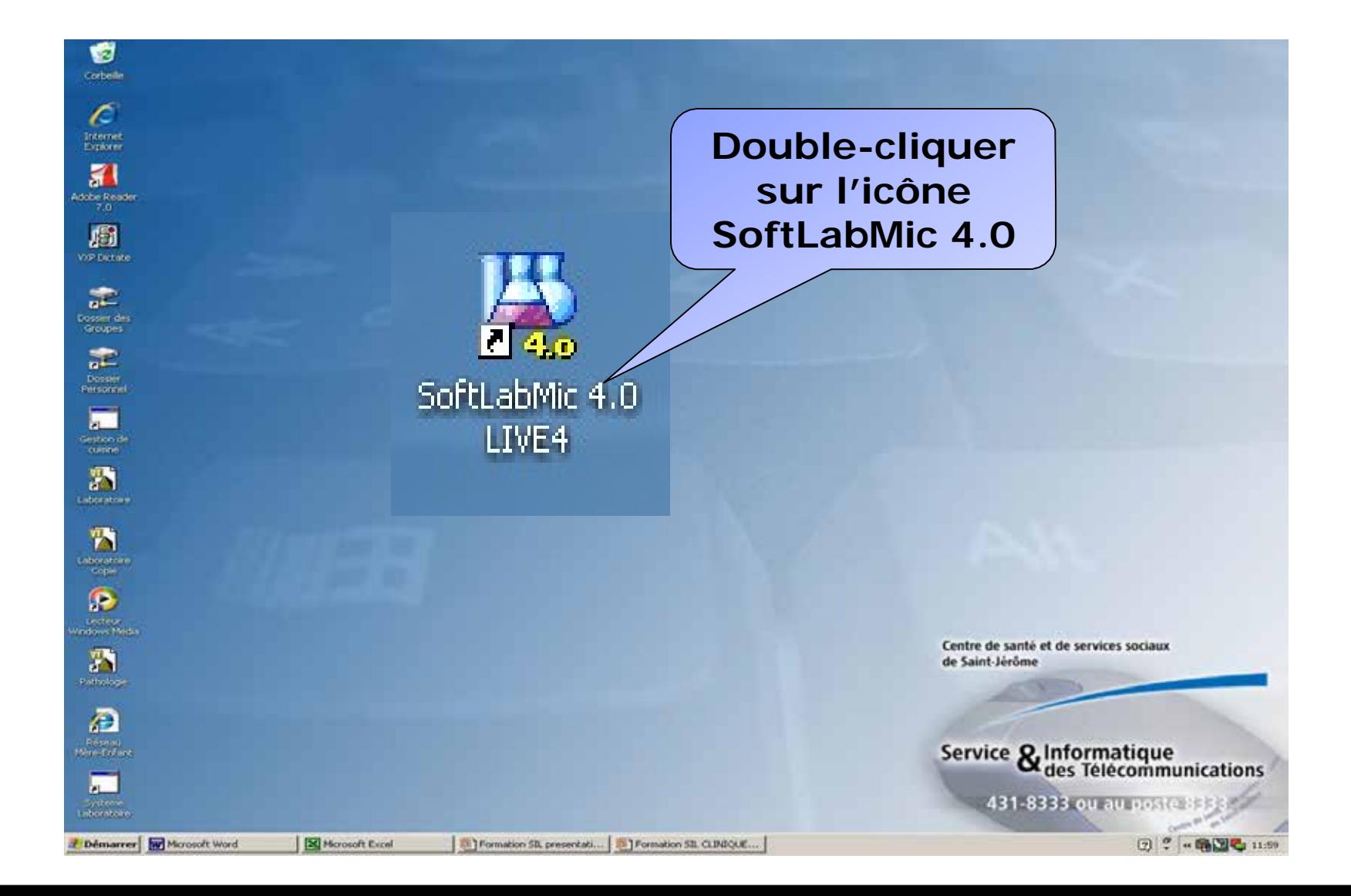

#### Entrée du ID et mot de passe

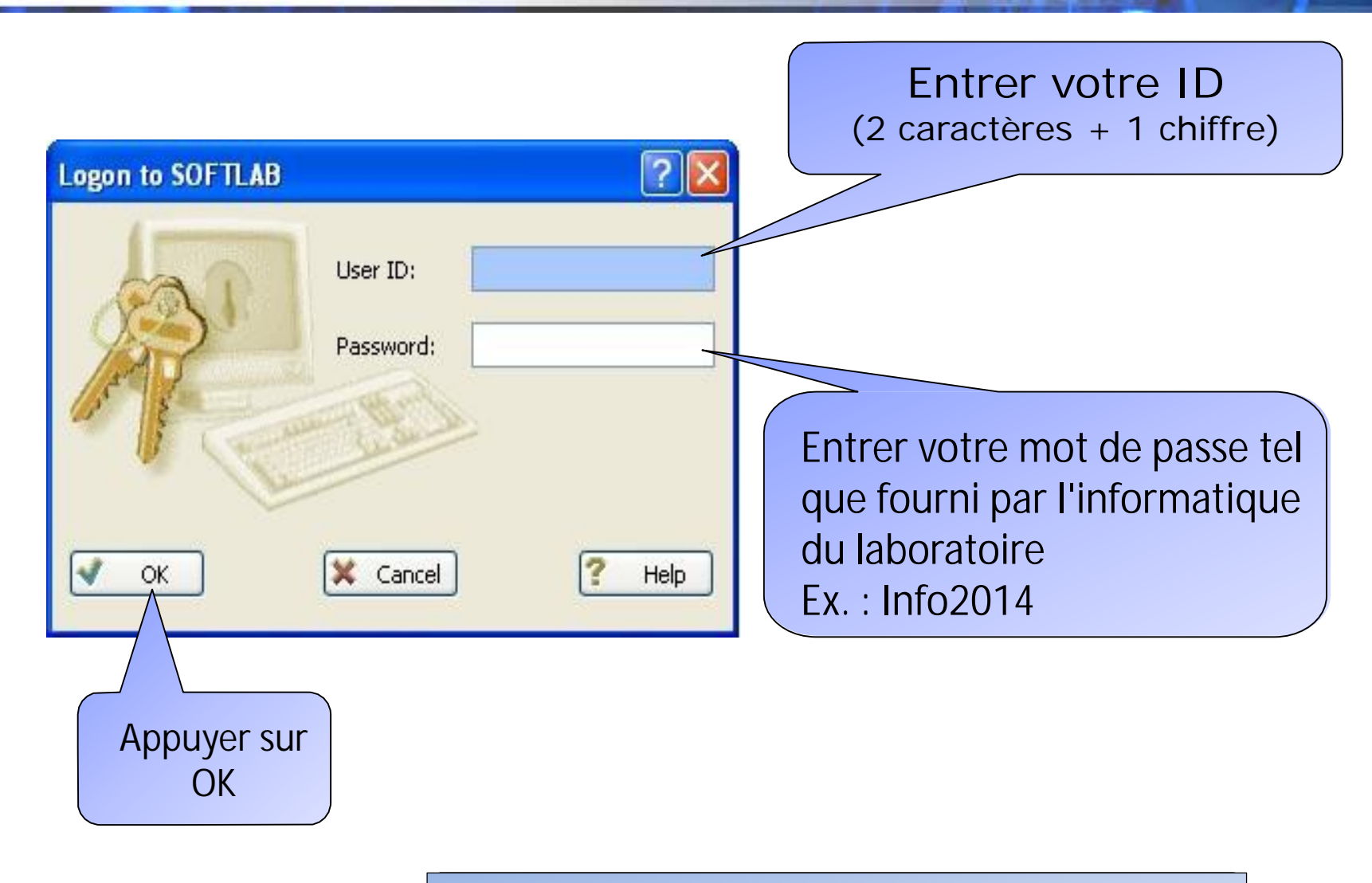

Veuillez noter que la rotation des mots de passe est aux 12 semaines

#### Modification du mot de passe

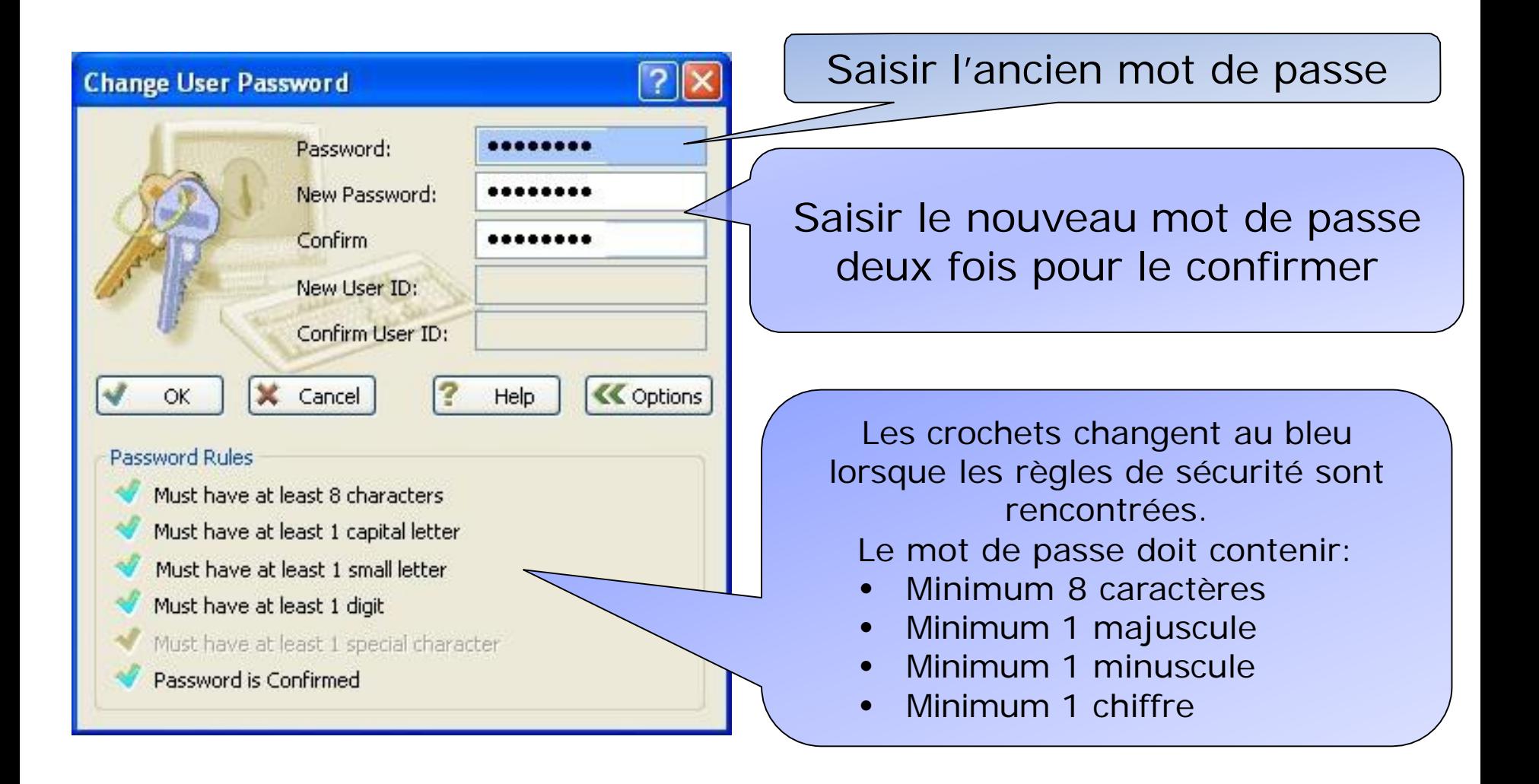

## <span id="page-5-0"></span>Accès à Résultats Interrogation

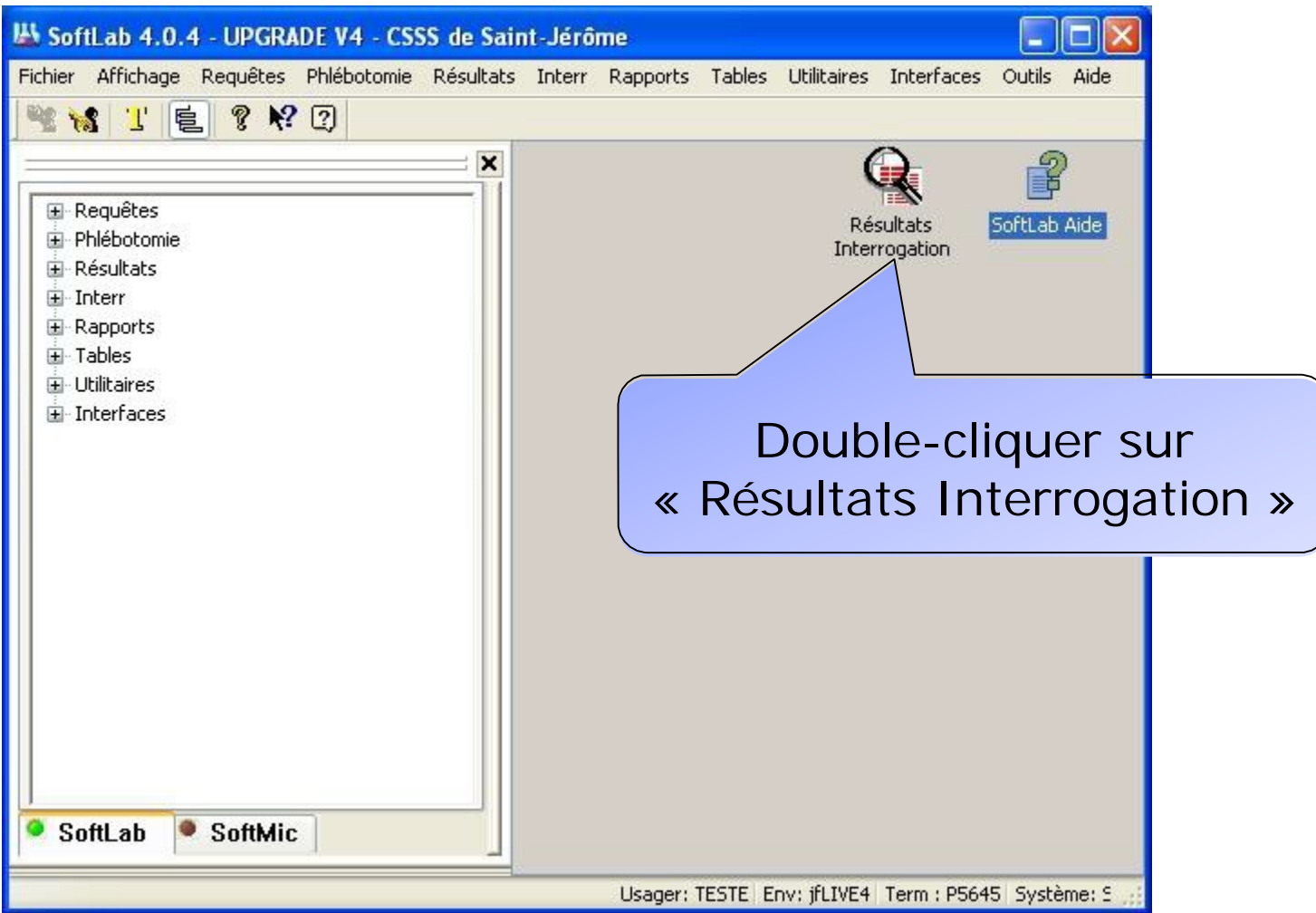

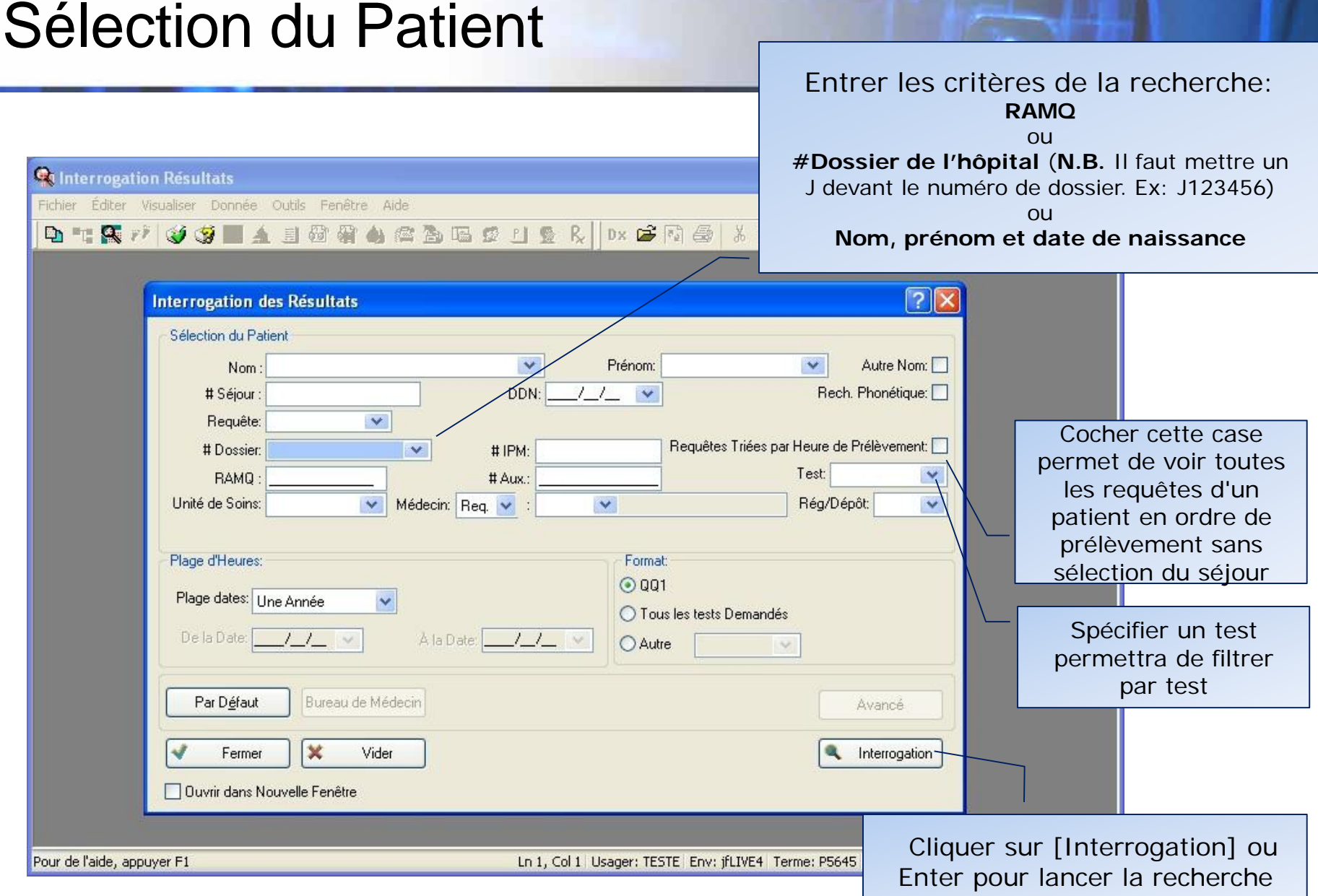

7

- Un patient peut avoir plus d'un numéro de dossier dans le SIL. La première lettre nous indique de quel CSSS proviennent les prélèvements:
- J ou P: CSSS de Saint-Jérôme
- A ou T: CSSS des Sommets
- B: CSSS Thérèse-de-Blainville
- H: CSSS des Pays-d'en-Haut
- N.B. La recherche par RAMQ permettra de voir tous les dossiers d'un patient

### <span id="page-8-0"></span>**Résultats**

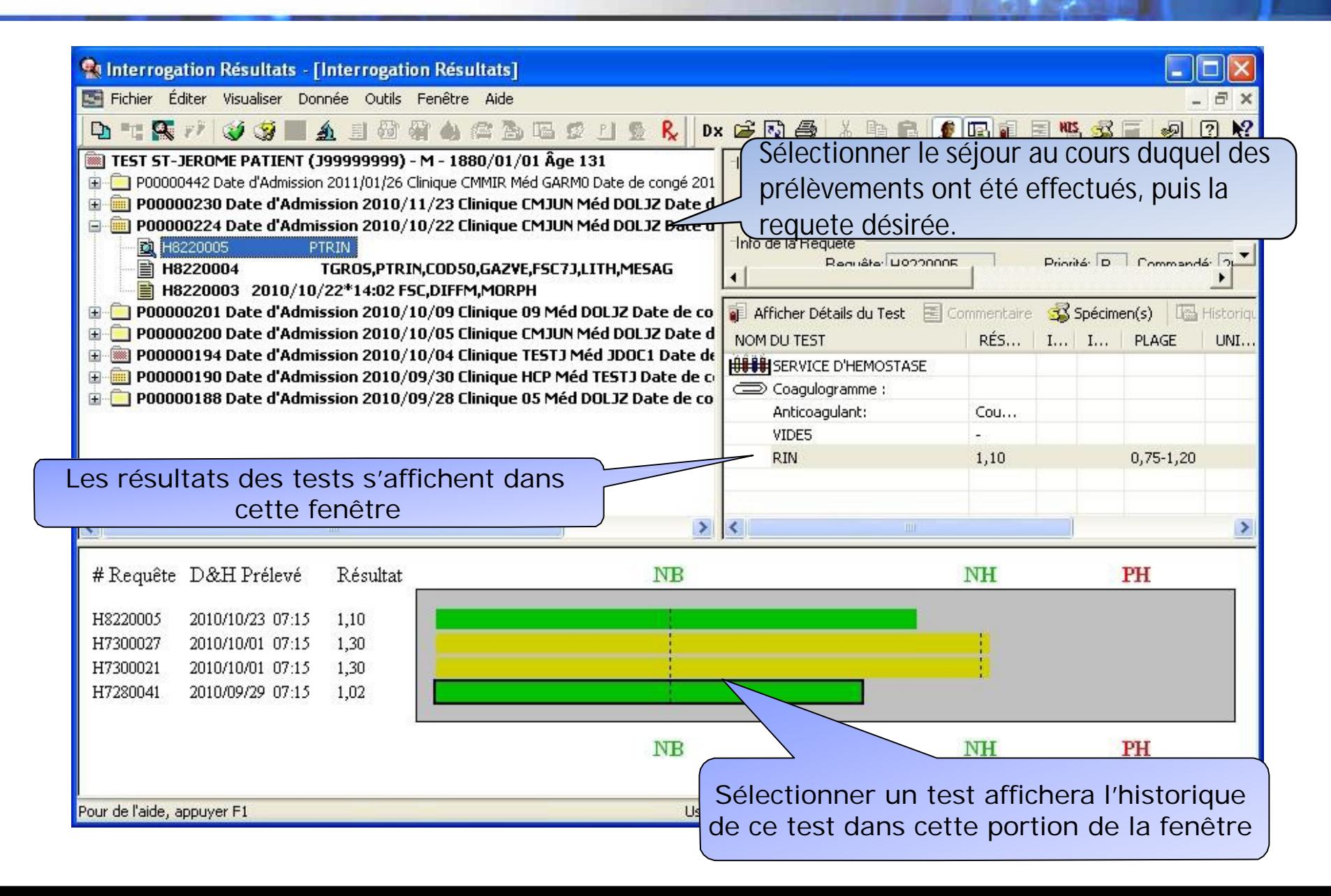

### Résultats de microbiologie

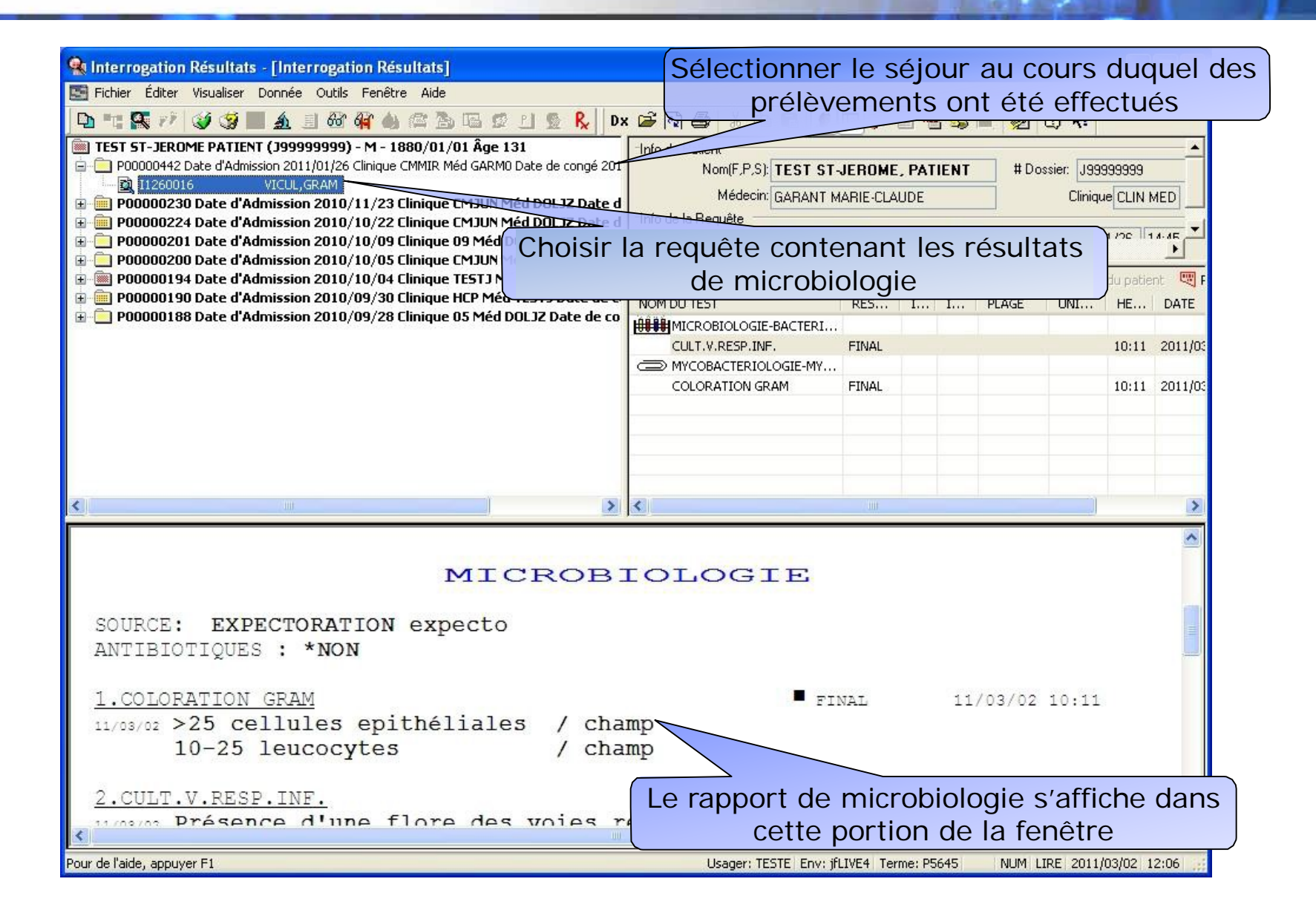

### <span id="page-10-0"></span>Impression d'un rapport de résultats

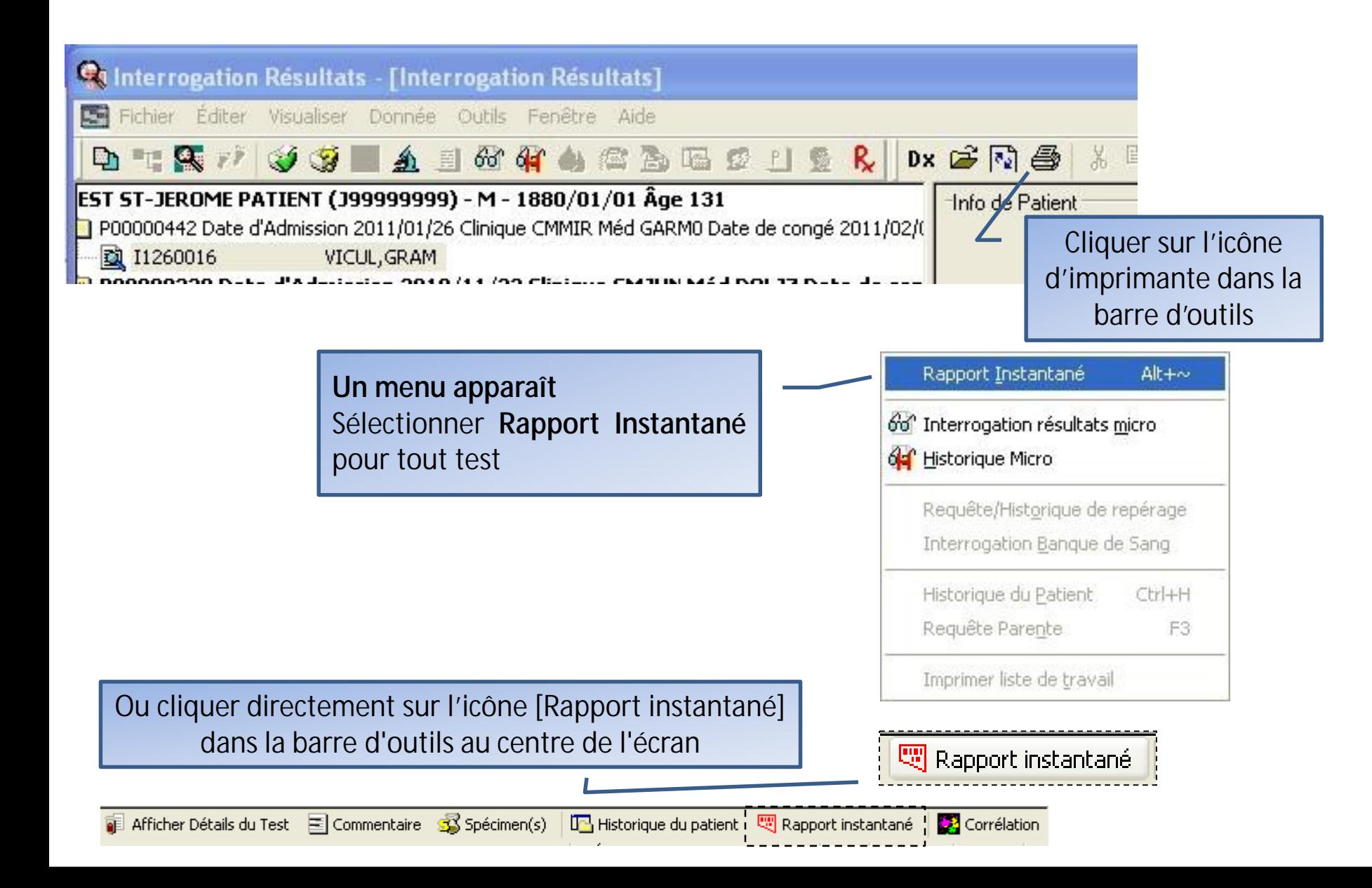

## <span id="page-11-0"></span>Particularités Index Patient Maitre (IPM)

L'index Patient Maitre (IPM) permet aux professionnels ayant les accès\* de visualiser les résultats d'un patient peu importe la provenance de la requête.

Les patients sont liés selon les critères suivants :

- 1. Nom
- 2. Prénom
- 3. Date de naissance
- 4. Sexe
- 5. Numéro d'assurance maladie (NAM)

Les 5 critères doivent être identiques à 100% pour qu'il y aie appariement.

Si appariement il y a, le professionnel pourra consulter les résultats provenant des autres installations utilisant le même SIL. Les résultats seront aussi combinés dans l'historiques des résultats.

Étant donné que l'appariement se fait si les critères sont identiques à 100%, dans le doute, toujours faire une recherche avec le RAMQ ou par Nom, Prénom, Date de naissance afin de trouver les patients qui n'auraient pu être appariés.

\* Médecins et professionnels de certains service du CSSS

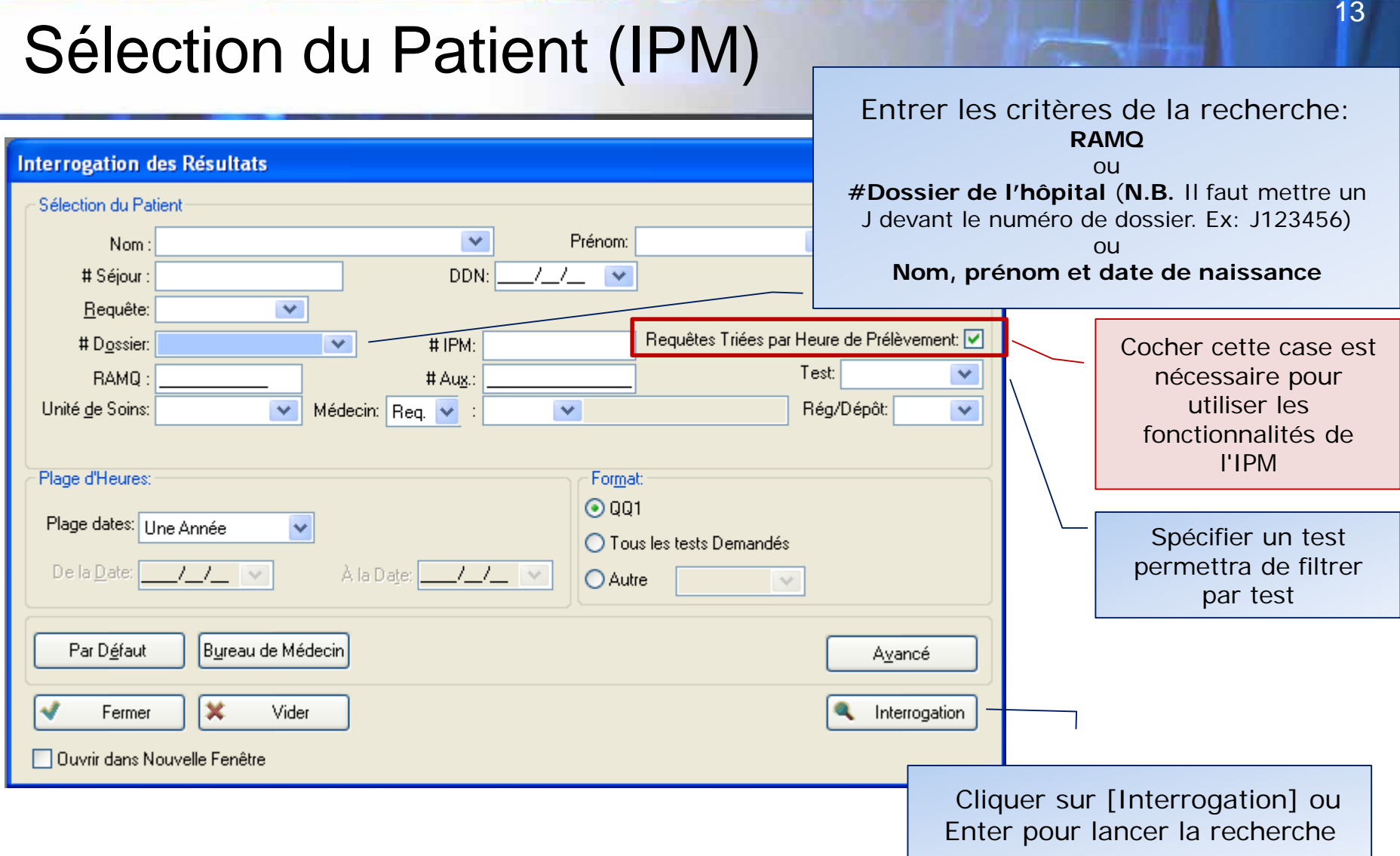

La case [Requêtes Triées par Heure de Prélèvement] permet de voir toutes les requêtes d'un patient en ordre de prélèvement sans sélection du séjour. Cette case doit être cochée pour l'utilisation des fonctionnalités de L'IPM.

## Sélection du Patient (IPM)

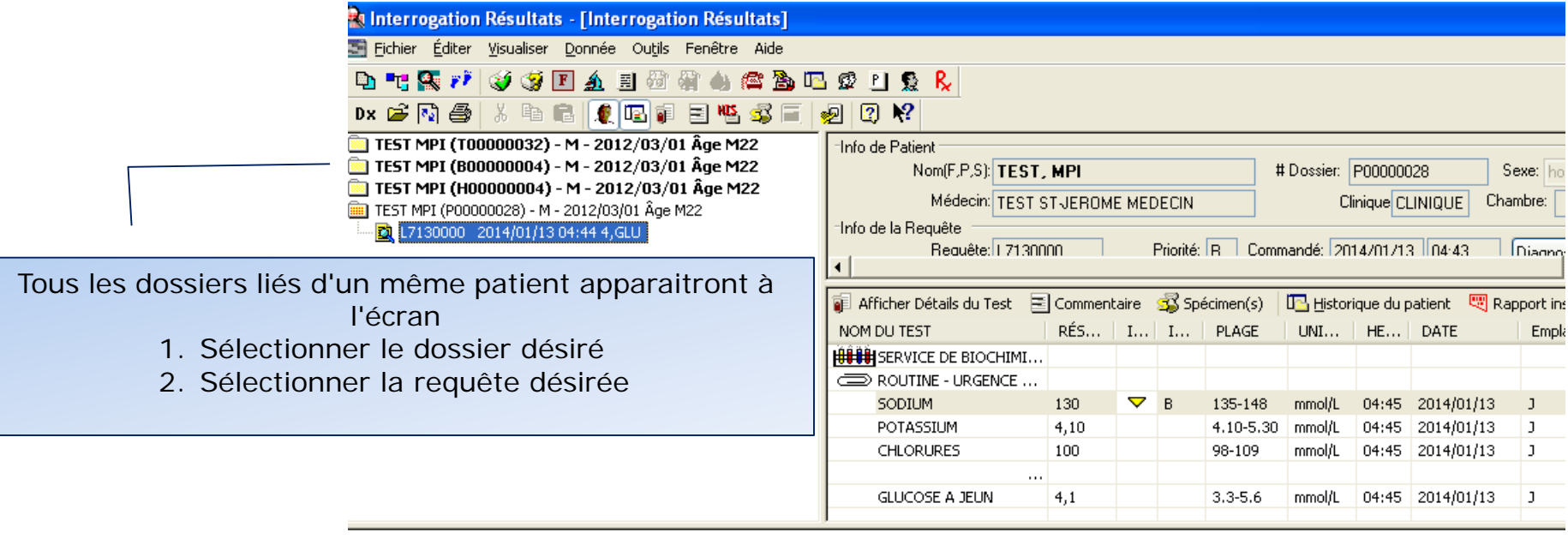

Attention! Les résultats sélectionnés ont des valeurs de référence ou des unités différentes! \* - indique un résultat avec des valeurs de référence ou -Les valeurs de référence du résultat le plus récent sont utilisées: NB=135, NH=147, PB=120, PH=160, AB=10, AH=250, Unités: mmol/L

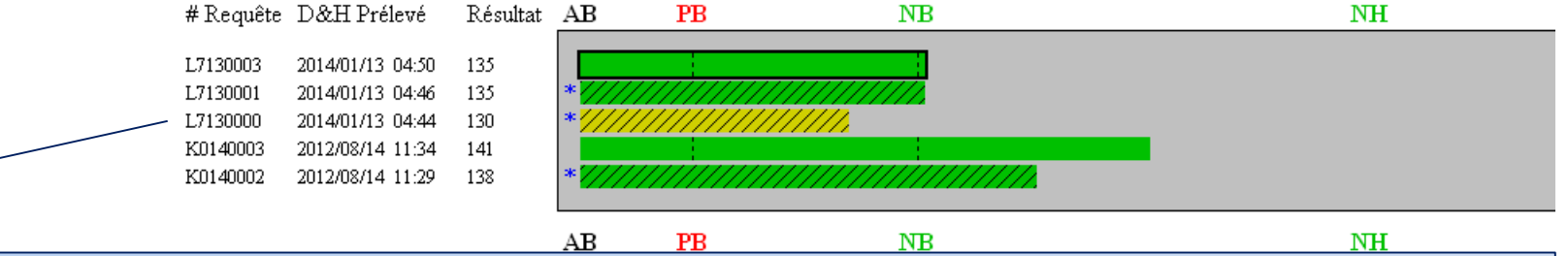

Le dossier sélectionné (P00000028) n'a qu'une seule requête (L7130000) On constate en regardant l'historique du test SODIUM, 4 autres résultats pour le même patient. Ces résultats sont ceux des patients liés dont les demandes d'analyses viennent d'un autre CSSS utilisant le SIL.

<span id="page-14-0"></span>CSSS de Saint-Jérôme, Service de biologie médicale 290 rue Montigny Saint-Jérôme QC J7Z 5T3 Tél: 450-432-2777 1-866-963-2777

#### **Support**

informatique du laboratoire Poste **22453**

**Nathalie Forget** coordonnatrice technique, informatisation du laboratoire Poste 22189

#### Erik Uittien

coordonnateur technique, informatisation du laboratoire Poste 22596